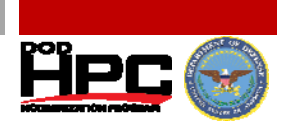

#### **Juniper Netscreen Security Device**

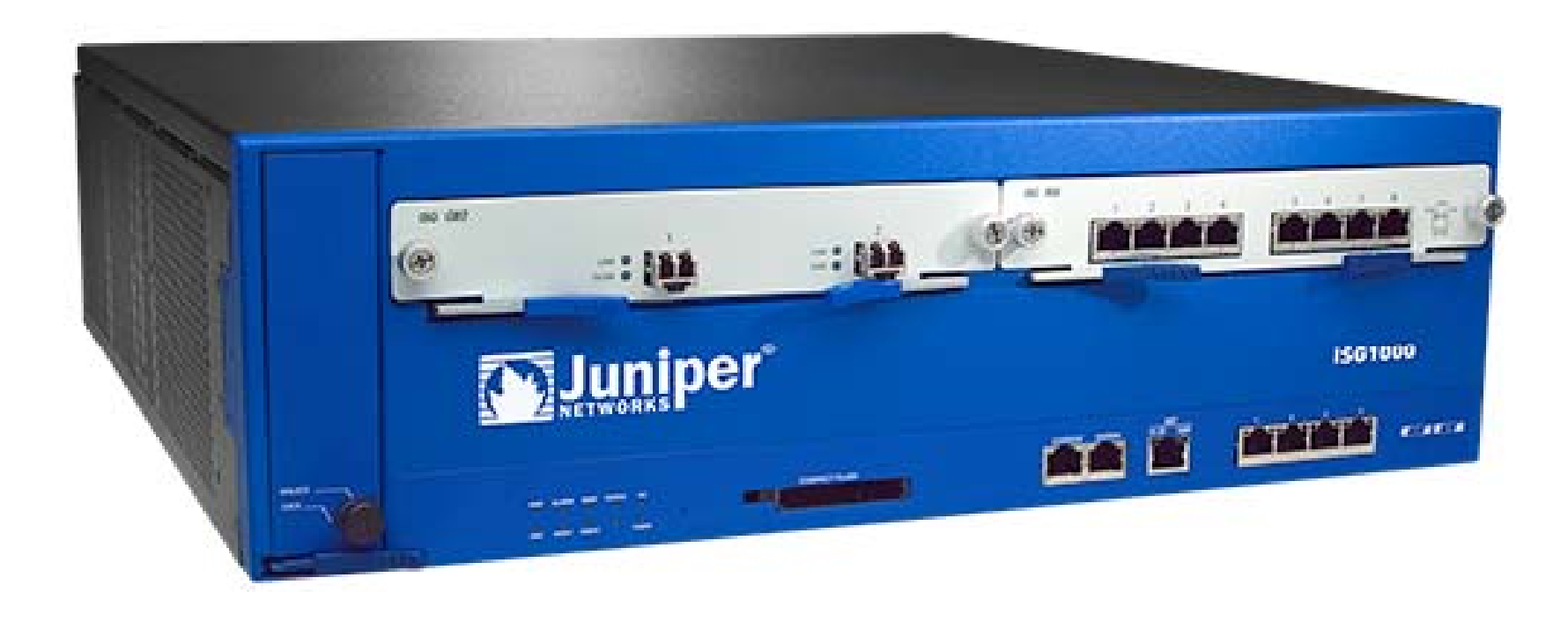

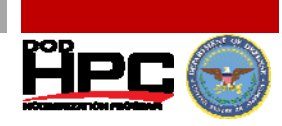

#### **Netscreen Firewall - Interfaces**

 $\bullet$  **Below is a screen shot for a NetscreenFirewall interface. All interfaces have an IPv6 address except ethernet0/0. We will step through configuring this interface.**

**E** NSRP

Remember…TheHelp Menu is your friend!

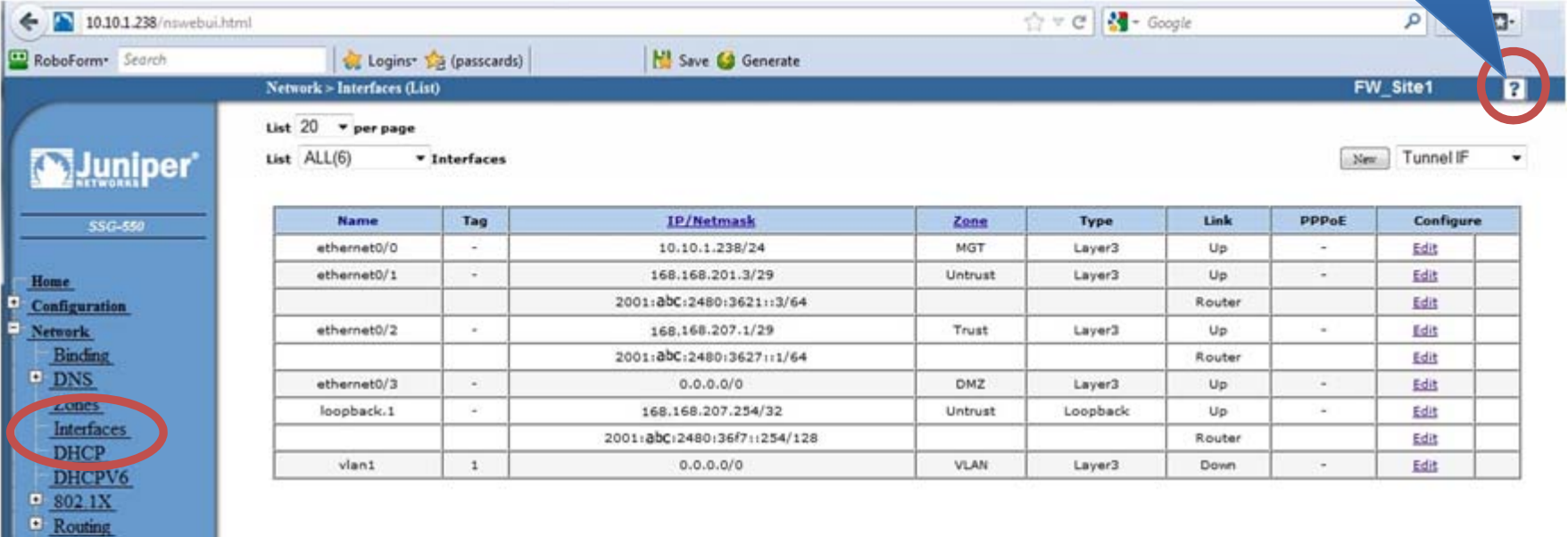

#### **Netscreen Firewall – IPv6**

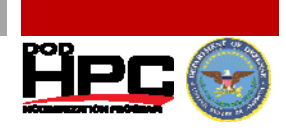

- **To configure, enable IPv6, determine mode and enter IPv6 address with prefix.**
- **Use Host Mode to accept RA messages.**
- **User Router Mode to send RA messages.**

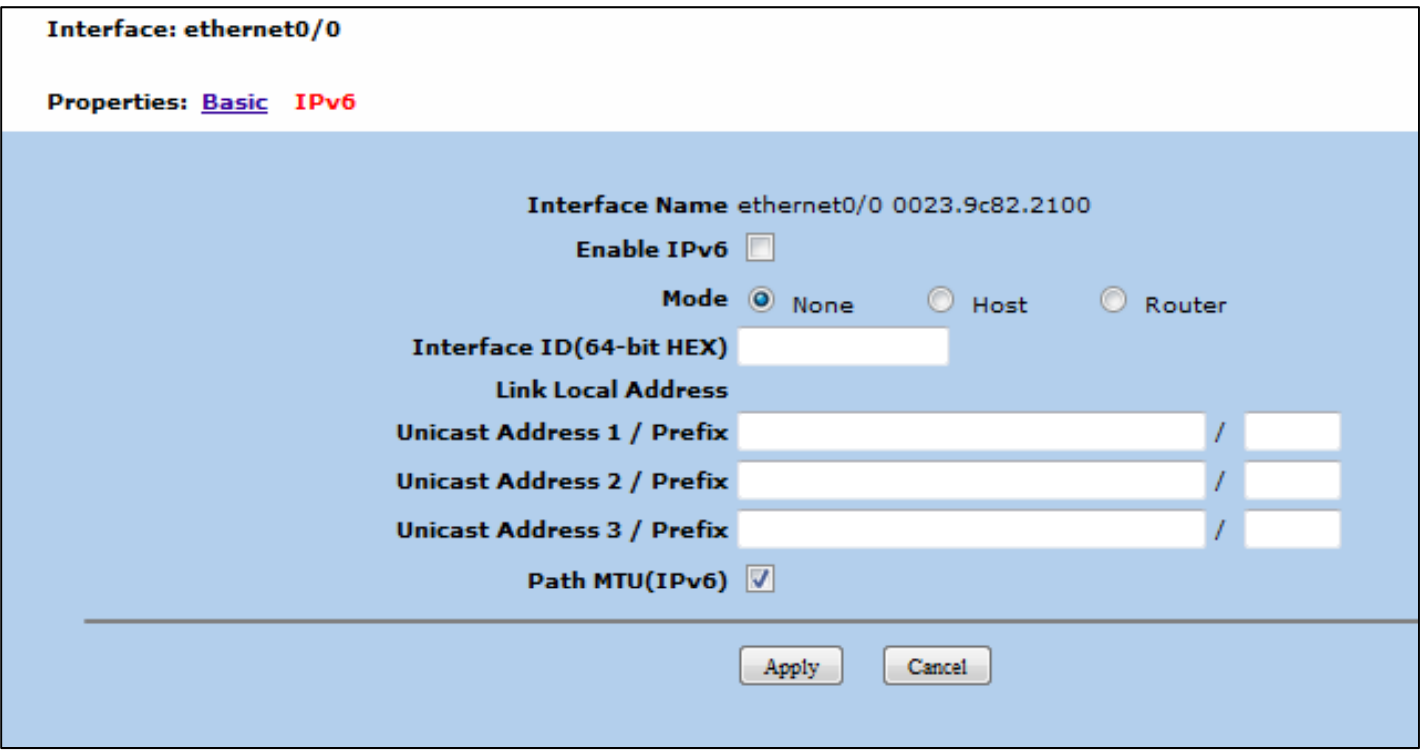

### **Netscreen – Configure IPV6**

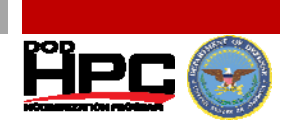

 **After configuring the IPv6 addresses and clicking apply, the Neighbor Discovery (ND) and Router Advertisement (RA) settings are now available for configuration.**

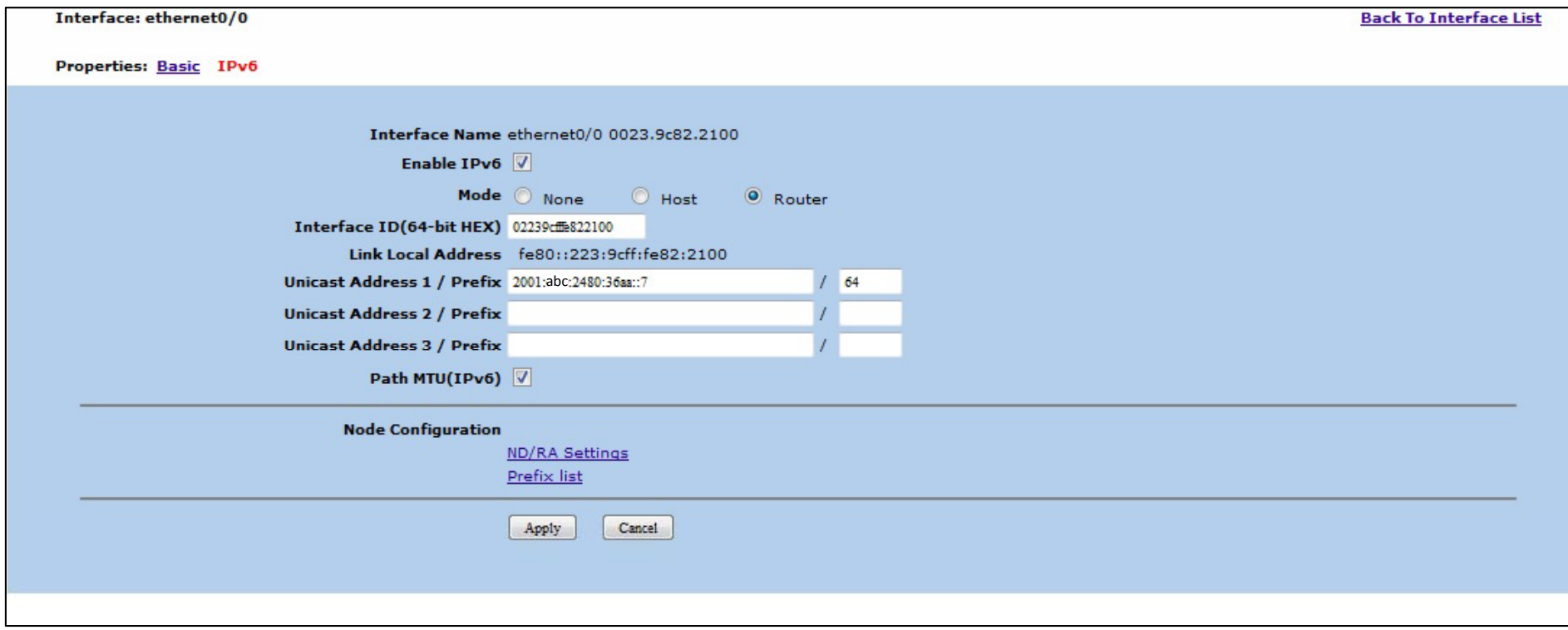

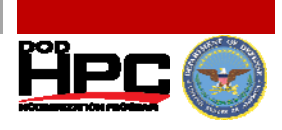

### **Netscreen – ND/RA Settings (Host)**

- **If using Host Mode, determine if you would like to accept incoming router advertisements.**
- **Accept Incoming Router Advertisements learns of the existence and identity of IPv6 routers by accepting Router Advertisement (RA) messages messages.**

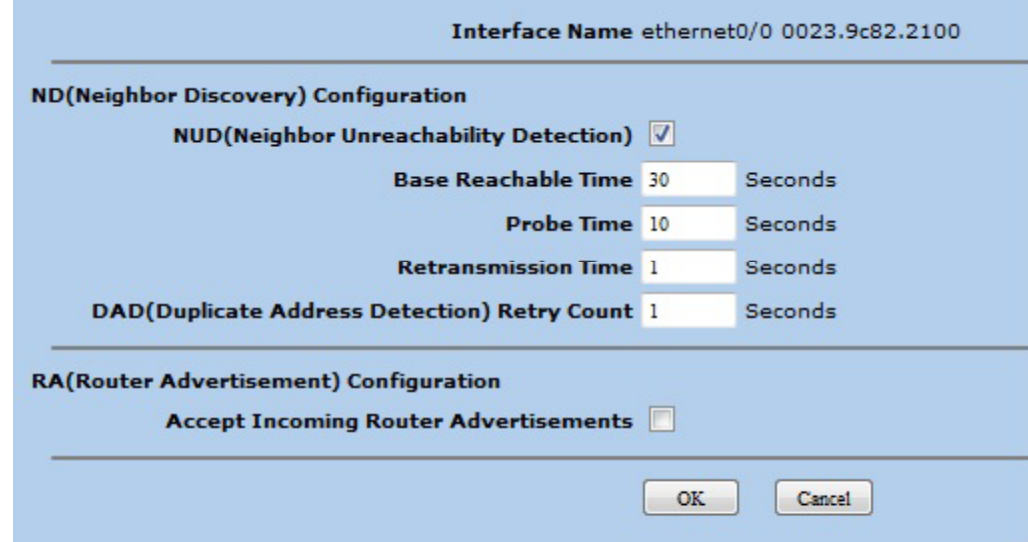

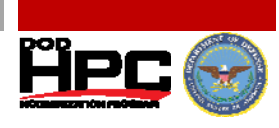

# **Netscreen – ND/RA Settings (Router)**

- **Use RA Transmission to learn of the existence and identity of other IPv6 routers.**
- **Link MTU advertises the link-MTU in router advertisements.**
- **Link Layer Address enables the Link Layer Address flag which flag, includes the link-layer (MAC) address of the router in outgoing RA messages.**

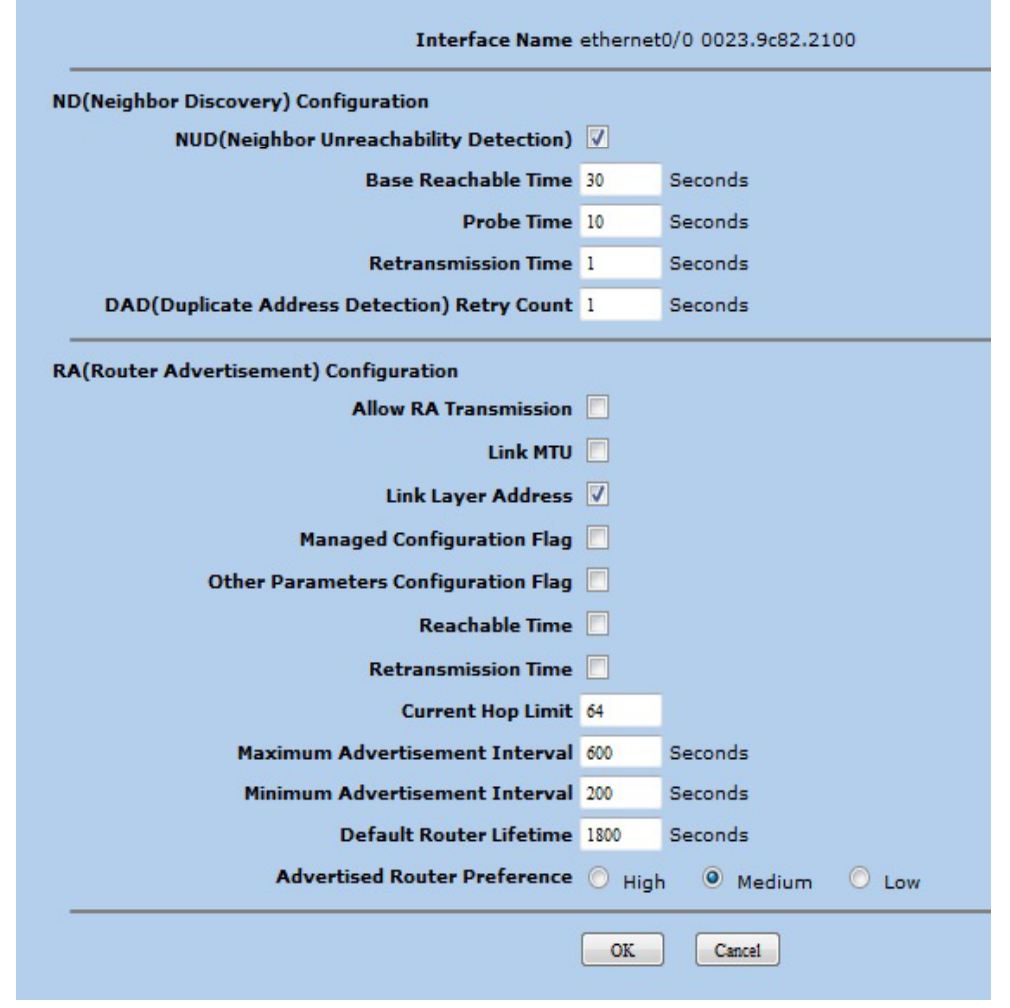

#### **Netscreen –IPv6 Route Table**

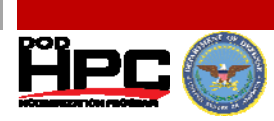

#### **Text**

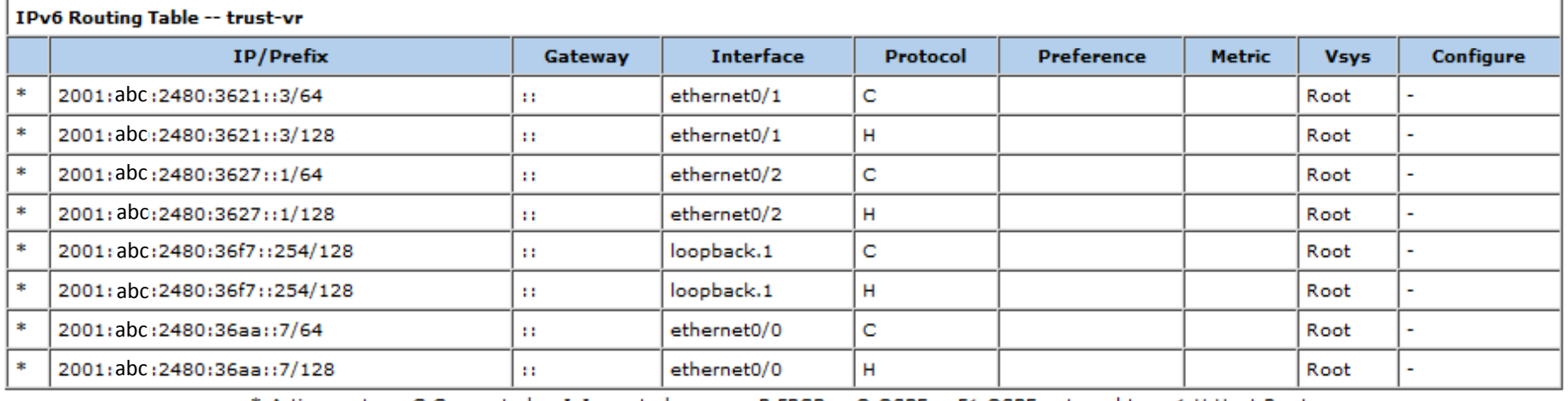

\* Active route C Connected I Imported eB EBGP O OSPF E1 OSPF external type 1 H Host Route

S Static E2 OSPF external type 2 P Permanent A Auto-Exported iB IBGP R RIP

D Dynamic N NHRP

> How to Enable IPv6Page-57

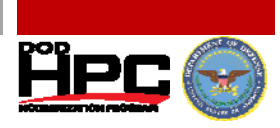

### **Netscreen – Add IPv6 Default Route**

- **Add '::/0' to denote default route (all IPv6 addresses)**
- $\bullet$ **Add next -hop IPv6 address hop**

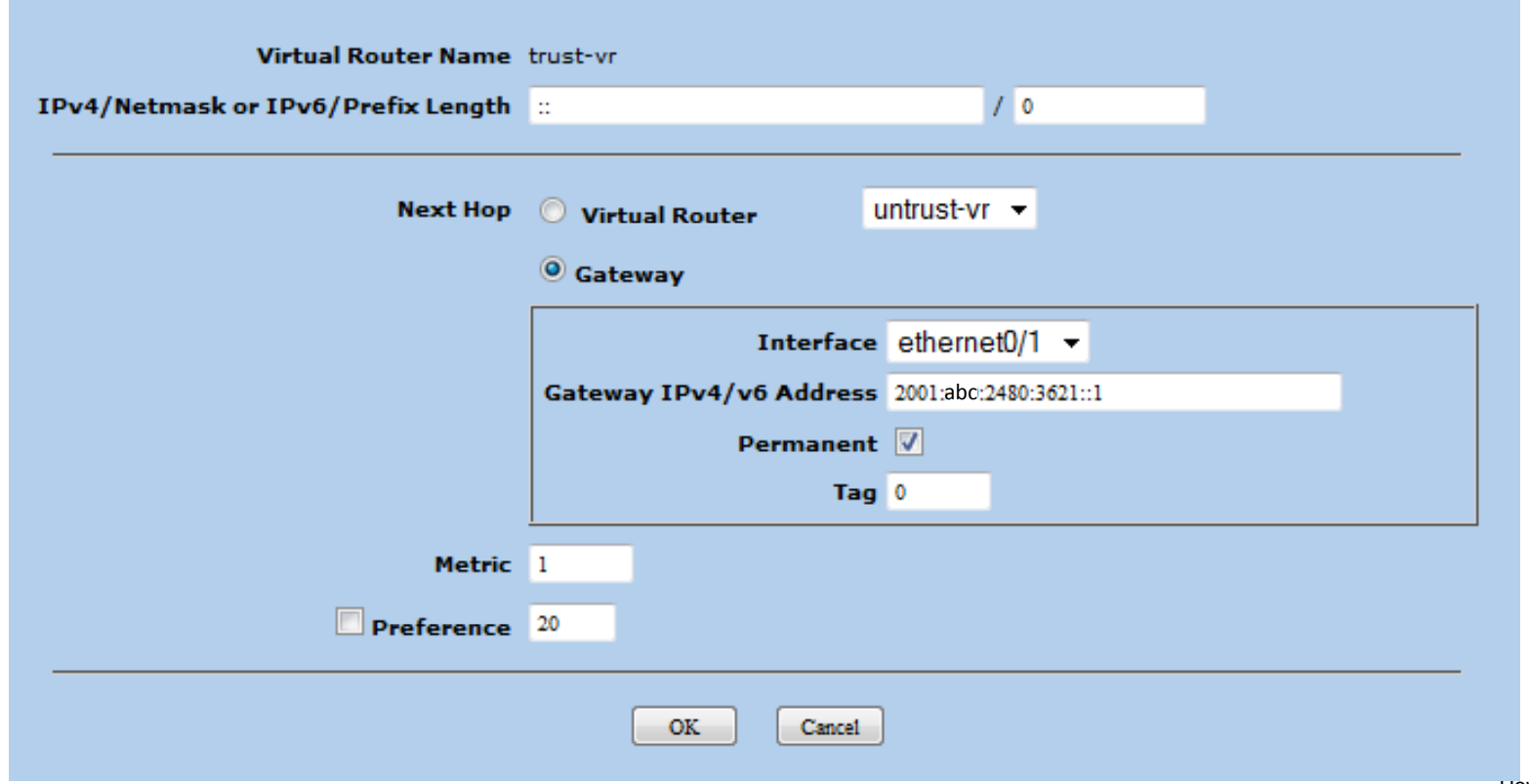

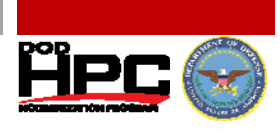

### **Netscreen – Verify Default IPv6 Route**

 **Verify the newly added IPv6 default route is now in the routing table and is active.**

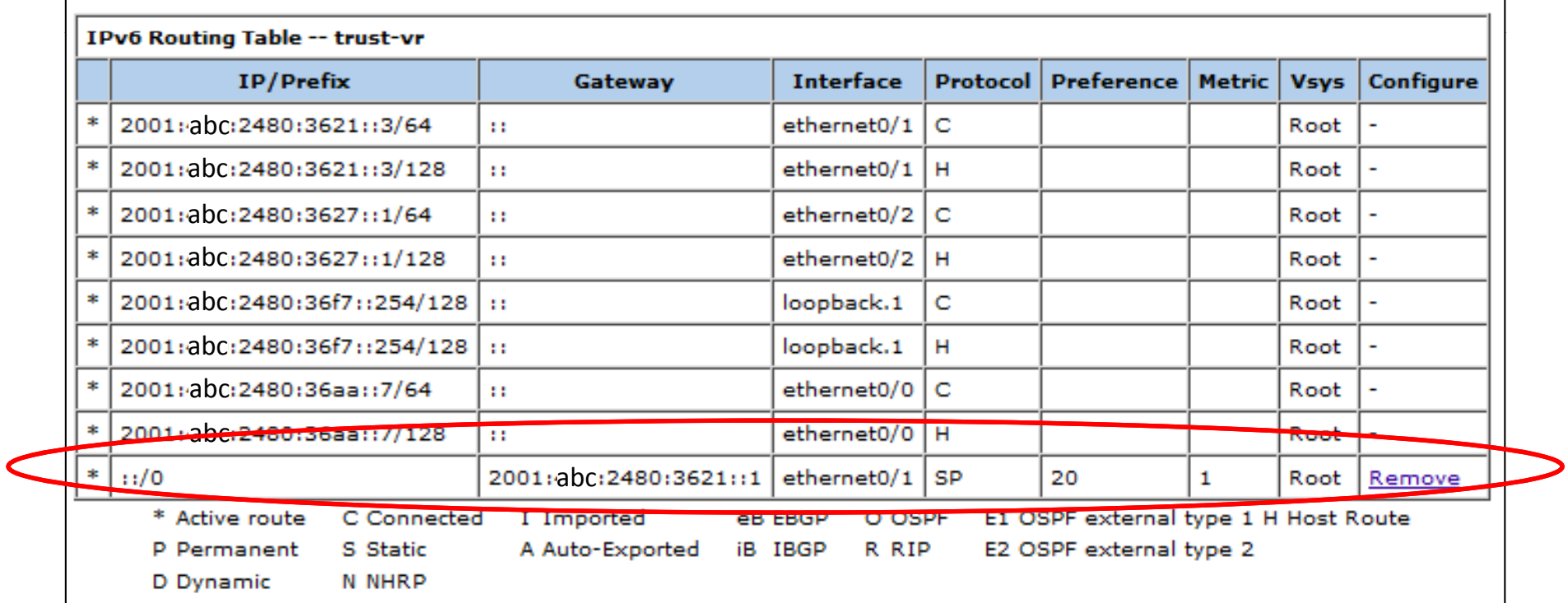

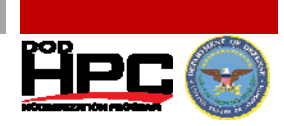

### **Netscreen Policies – Allow ICMP6**

- **As with IPv4, do not block all ICMP6!**
- **See RFC4890 - Recommendations for Filtering ICMPv6 Messages in Firewalls**

#### **• Traffic That Must Not Be Dropped**

- Destination Unreachable (Type 1) All codes
- Packet Too Big (Type 2)
- Time Exceeded (Type 3) Code 0 only
- Parameter Problem (Type 4) Codes 1 and 2 only
- Echo Request (Type 128)
- Echo Response (Type 129 129)
- **This is not all inclusive, there are other recommendations in RFC.**

#### **Netscreen IPv6 Policies**

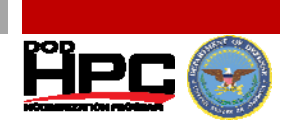

- **IPv6 policies are separate policies from IPv4.**
- **Can add policy elements & groups for IPv6 just as add IPv4.**
- **Implement policies for IPv6 the same as for IPv4.**

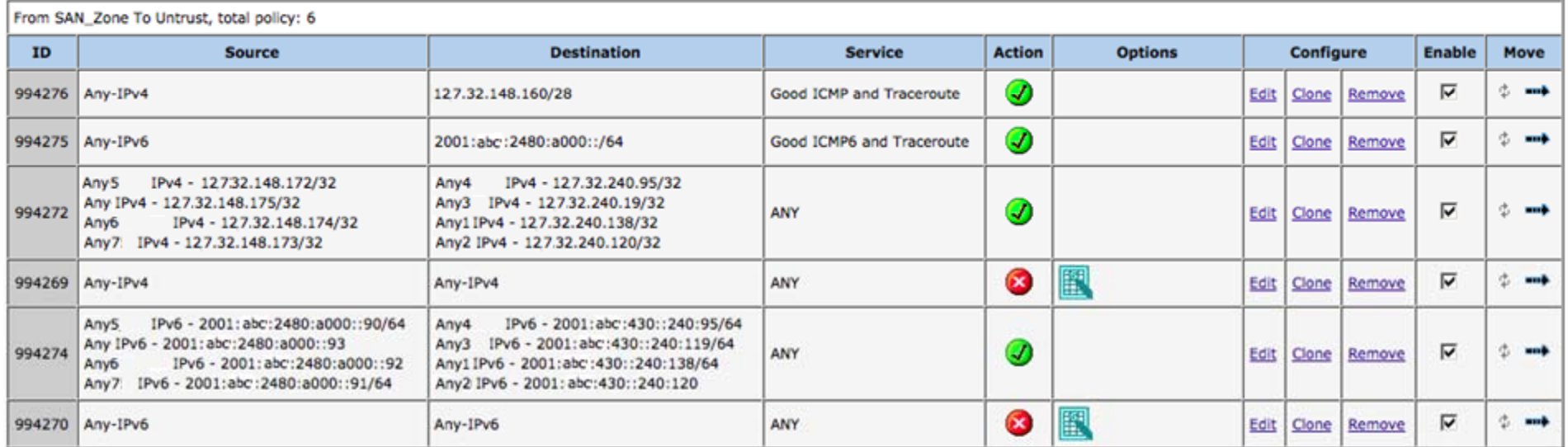

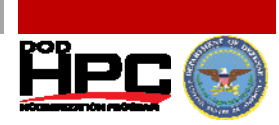

### **Netscreen CLI – Verify Routing**

**Use the 'get route v6' to view IPv6 routing table.**

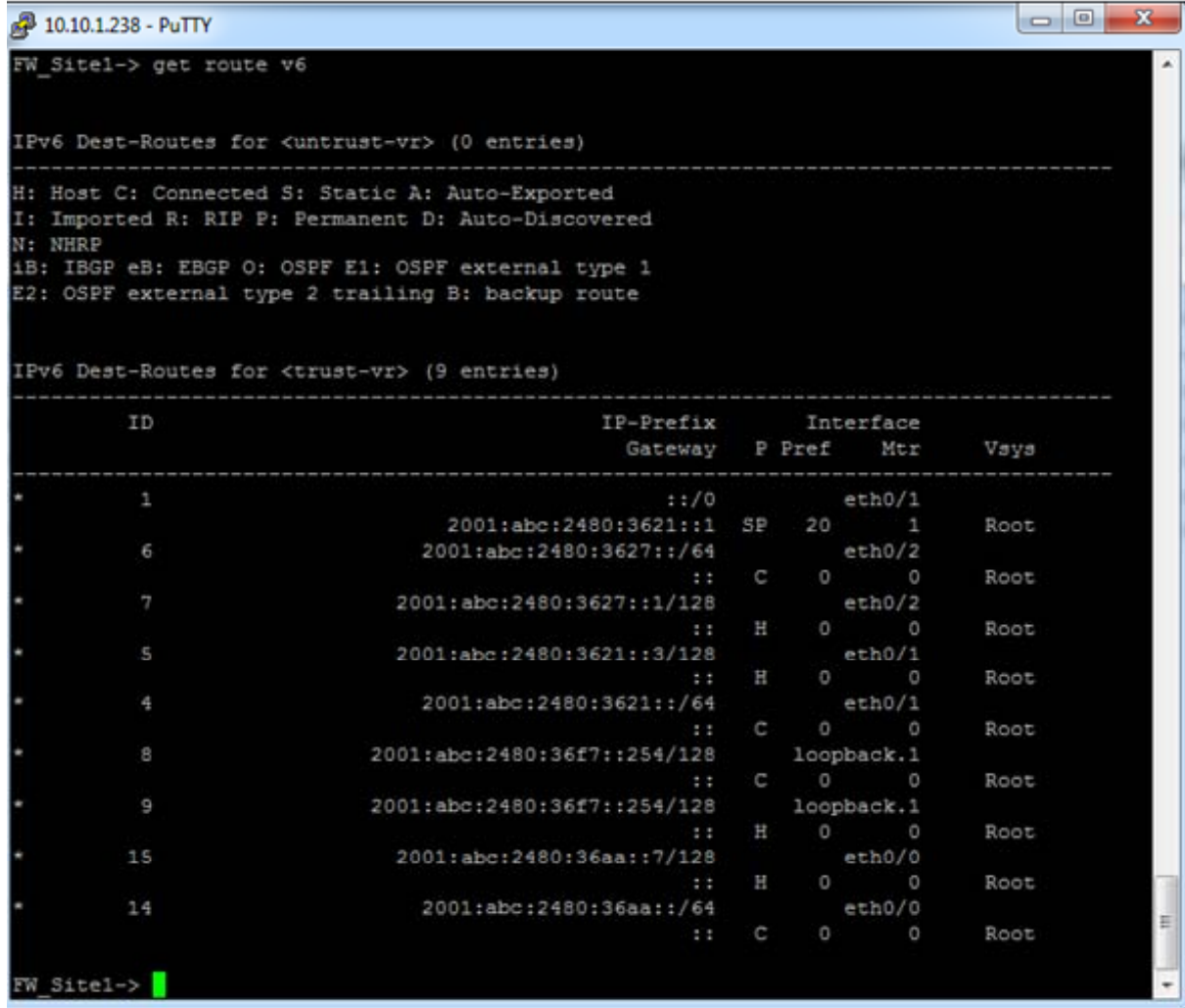

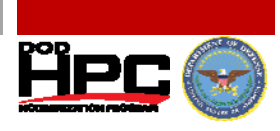

## **Netscreen CLI – Verify IPv6 Neighbors**

**Use 'get ndp' to determine IPv6 neighbors.**

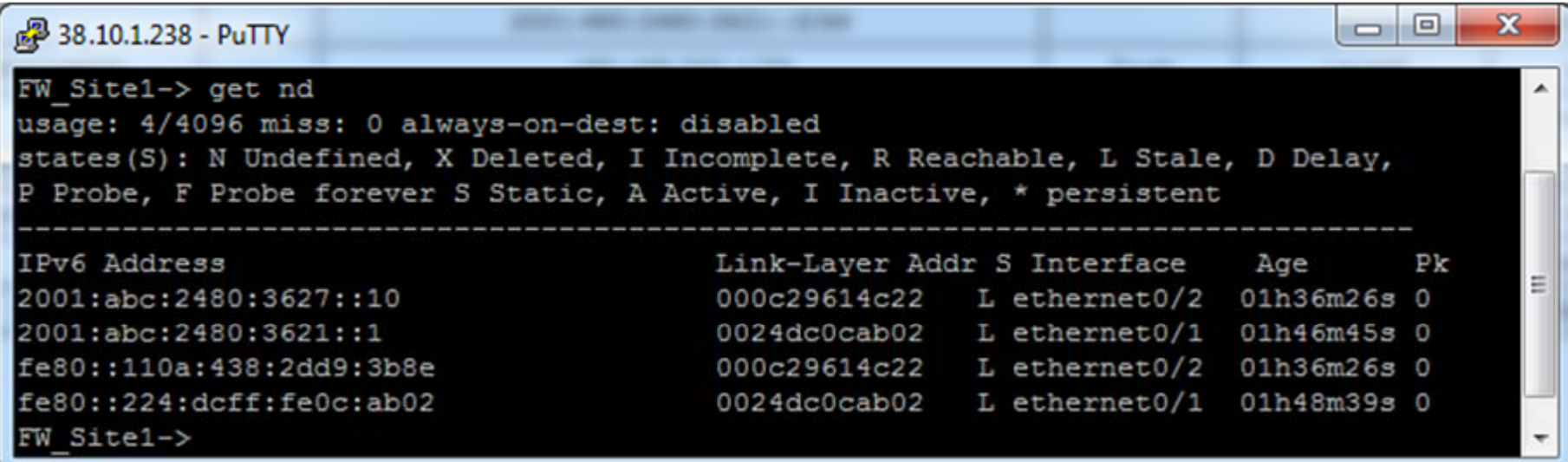

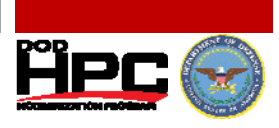

## **Netscreen CLI – Verify Reachability**

 $\bullet$ **Use the Ping command to ping the upstream router.**

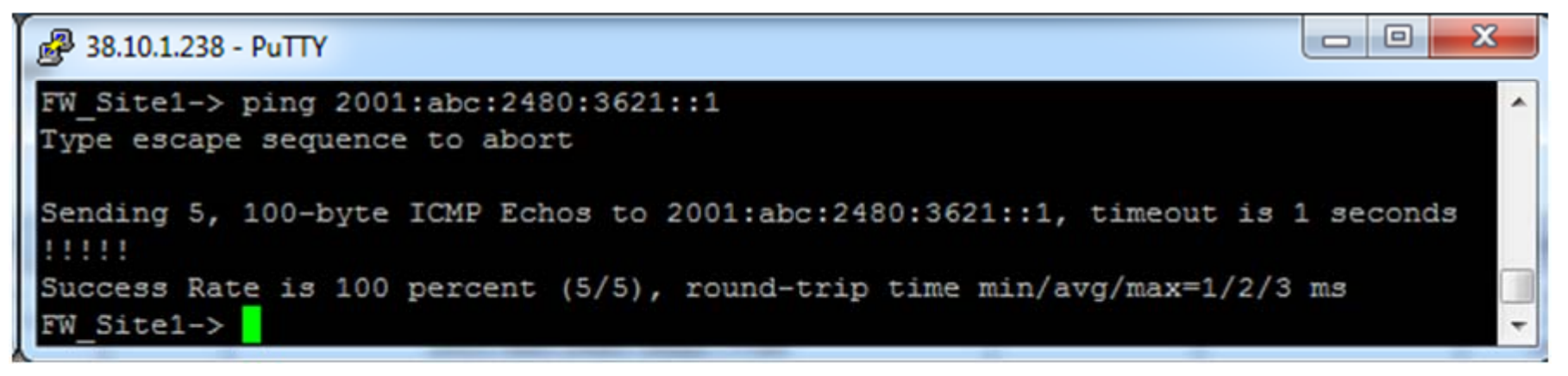

#### **SSH to the IPv6 Firewall Address Address.**

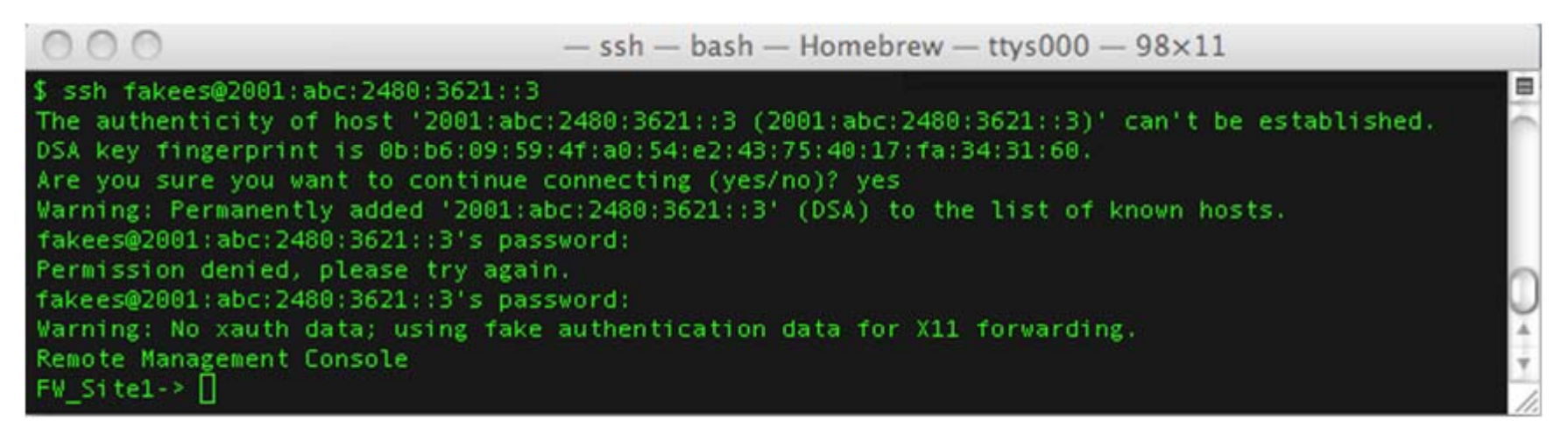

#### **Netscreen CLI - Commands**

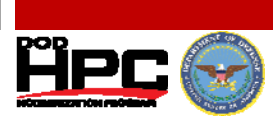

#### **IPv6 Interface Configuration –**

set interface ethernet0/1 ip 168.168.201.3/29 set interface "ethernet0/1" ipv6 mode "router" set interface "ethernet0/1" ipv6 ip 2001:abc:2480:3621::3/64 set interface "ethernet0/1" ipv6 enable set interface ethernet0/1 route

#### **IPv6 Router Advertisement Settings –**

set interface ethernet0/1 ipv6 ra prefix 2001:abc:2480:3621::/64 autonomous onlink set interface ethernet0/1 ipv6 ra link-address set interface ethernet0/1 ipv6 ra transmit set interface ethernet0/1 ipv6 ra link-mtu set interface ethernet0/1 ipv6 nd nud

#### **IPv6 Default Route –**

set route ::/0 interface ethernet0/1 gateway 2001:abc:2480:3621::1 permanent

#### **Policy Using 'Multiple' Source and 'Multiple' Destination –**

set policy id 994274 from "SAN\_Zone" to "Untrust" "Any9 IPv6 - 2001:abc:2480:a000::90/64" "Any10 IPv6 - 2001:abc:4300::240:95/64" "ANY" permit set policy id 994274 set src-address "Any11 IPv6 - 2001:abc:2480:a000::93" set src-address "Any12 IPv6 - 2001:abc:2480:a000::92" set src-address "Any13 IPv6 - 2001:abc:2480:a000::91/64" set dst-address "Any14 IPv6 - 2001:abc:4300::2400:119/64" set dst-address "Any15 IPv6 - 2001:abc:4300::2400:138/64" set dst-address "Any16 IPv6 - 2001:abc:4300::2400:120"

#### **Set Policy Group –**

set group address "SAN\_Zone" "SAN\_Servers" set group address "SAN\_Zone" "SAN\_Servers" add "Any11 IPv4 - 127.32.148.172/32" set group address "SAN\_Zone" "SAN\_Servers" add "Any12 IPv4 - 127.32.148.175/32" set group address "SAN\_Zone" "SAN\_Servers" add "Any13 IPv4 - 127.32.148.174/32" set group address "SAN\_Zone" "SAN\_Servers" add "Any14 IPv4 - 127.32.148.173/32"